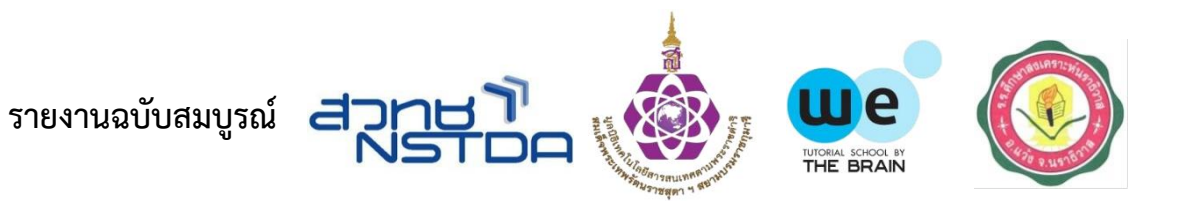

# **หุ่นยนต์สำรวจพื้นที่เสี่ยงภัย**

**เสนอต่อ**

## **มูลนิธิเทคโนโลยีสารสนเทศตามพระราชดำริ สมเด็จพระเทพรัตนราชสุดาฯ สยามบรมราชกุมารี**

## **ได้รับสนับสนุนทุนทำโครงงาน ในโครงการสนับสนุนทุนทำโครงงานของนักเรียนในชนบท ประจำปี2565**

**โดย**

**นายสมิทธิ์ ประยงค์แย้ม นักเรียนชั้นมัธยมศึกษาปีที่ 5 นางสาวภัณฑิรา ไชยเกตุ นักเรียนชั้นมัธยมศึกษาปีที่ 5 นางสาวโรสญาดา ดอเลาะ นักเรียนชั้นมัธยมศึกษาปีที่4**

**ชื่ออาจารย์ที่ปรึกษา นางสาวเปรมยุดา จันทร์เหมือน และ นายวิศวะ พรหมดำ โรงเรียนศึกษาสงเคราะห์นราธิวาส ตำบลโละจูด อำเภอแว้ง จังหวัดนราธิวาส**

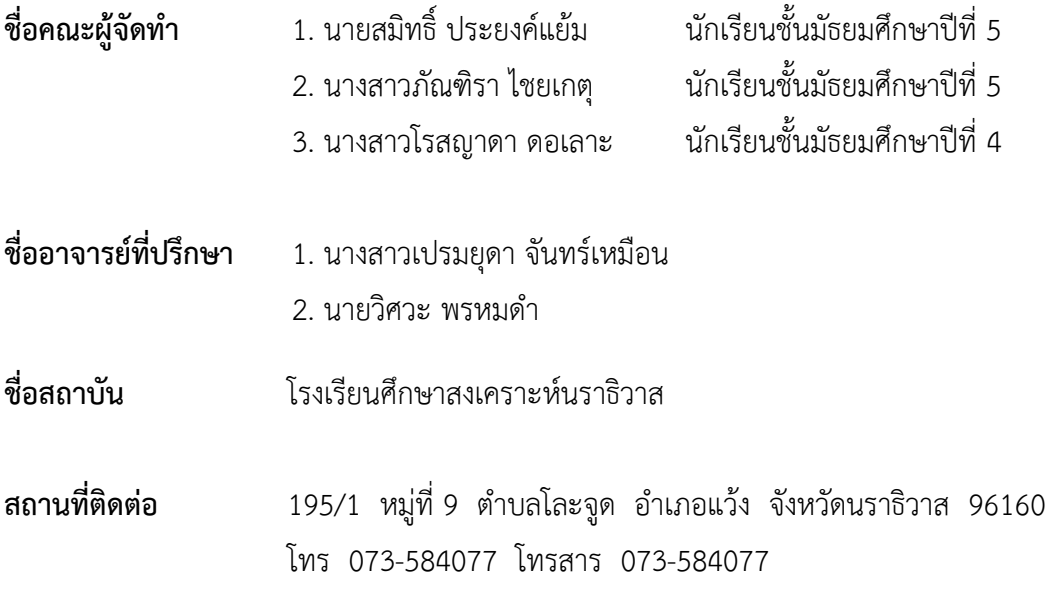

#### **บทคัดย่อ**

 โครงงานฉบับนี้ได้ทำการศึกษาและพัฒนาการทำงานของหุ่นยนต์แล้วนำมาพัฒนาให้มีการแจ้ง เตือนแบบรวดเร็ว โดยดัดแปลงให้มีการส่งผ่านทาง Application line เพื่อให้ทราบเหตุการณ์ได้ทันที ออกแบบขนาดโครงสร้างและหุ่นยนต์ โดยนำโฟมแผ่นมาวัดให้ได้ขนาดพอดีกับล้อตะขาบ เพื่อทำเป็นตัวโครงของหุ่นยนต์เมื่อได้ตามที่ต้องการแล้ว เริ่มทำการประกอบชิ้นส่วนต่างๆ ตามแบบที่ทำการ ร่างไว้ เพื่อติดตั้งหุ่นยนต์สำรวจพื้นที่เสี่ยงภัย โดยหุ่นยนต์จะอุปกรณ์ดังนี้ 1.ตัวกล้องวงจรปิดเพื่อใช้ในการ มองเห็นของตัวหุ่นยนต์2. ล้อตะขามเพื่อใช้ในการเคลื่อนที่ 3. เซ็นเซอร์อินฟราเรดใช้ในการตรวจจับวัตถุ 4. บอร์ด KidBright ใช้ในการป้อนคำสั่งการทำงานของหุ่นยนต์จะควบคุมผ่านมือถือด้วยโปรแกรม KidBright IOT เริ่มทำงานเมื่อทำการควบคุมผ่านมือถือ ผู้บังคับหุ่นยนต์สามารถมองเห็นพื้นที่ที่หุ่นยนต์ได้ทำ การเข้าสำรวจด้วยกล้องวงจรปิด เมื่อหุ่นยนต์พบสิ่งกีดขวางที่อยู่บริเวรรอบๆ ตัวหุ่นยนต์ เซนเซอร์อินฟราเรด จะทำการแจ้งเตือนไปยัง Application line ของผู้บังคับหุ่นยนต์โดยทันที

 จากการทดลองหุ่นยนต์สำรวจพื้นที่เสี่ยงภัย สรุปได้ว่า หุ่นยนต์สำรวจพื้นที่เสี่ยงภัย สามารถเข้า สำรวจพื้นที่เสี่ยงที่มนุษย์เข้าถึงได้ยาก เซ็นเซอร์สามารถตรวจจับวัตถุ และส่งผ่าน Application line ที่ได้ตั้ง โปรแกรมไว้ในบอร์ด KidBright ได้รวดเร็วและเที่ยงตรงสามารถเชื่อถือได้ 100 เปอร์เซ็นต์เวลาในการส่ง ข้อความแต่ละครั้งเฉลี่ยอยู่ที่ 5 วินาที ในการทำหุ่นยนต์สำรวจพื้นที่เสี่ยงภัยในครั้งนี้ สามารถเพิ่ม ประสิทธิภาพในการสำรวจพื้นที่เสี่ยงทั้งบนบกและบนผิวน้ำได้อย่างมาก เมื่อเซนเซอร์ตรวจเจอความ เคลื่อนไหวของวัตถุรอบๆ ได้ ระบบจะทำการแจ้งเตือน โดยส่งผ่าน ทาง Application line เพื่อให้ผู้บังคับ

หุ่นยนต์ทราบ บังคับหุ่นยนต์ด้วยความระมัดระวัง และหลบสิ่งกีดขวาง ทำให้เพิ่มความสามารถในการสำรวจ ได้ดีขึ้น

#### **กิตติกรรมประกาศ**

โครงงานครั้งนี้ได้รับทุนอุดหนุนการทำโครงงานจากมูลนิธิคณะเทคโนโลยีสารสนเทศตามพระราชดำริ สมเด็จพระเทพรัตนราชสุดาฯ สยามบรมราชกุมารี โดยการสนับสนุนจากสถาบันกวดวิชา วีบาย เดอะเบรน คณะผู้จัดทำขอขอบคุณ นางสาวเปรมยุดา จันทร์เหมือน และนายวิศวะ พรหมดำ ซึ่งเป็นอาจารย์ที่ปรึกษา โครงงานที่ให้การสนับสนุน คำแนะนำ และคำปรึกษา ในสิ่งที่เป็นประโยชน์เกี่ยวกับโครงงาน อีกทั้งยัง ช่วยเหลือการทดลองโครงงานจนโครงงานสำเร็จลุล่วงไปด้วยดี

ขอขอบคุณทีมวิทยากรทุกท่านที่ให้ความกรุณาให้คำปรึกษา คำแนะนำ ในด้านความรู้ และเทคนิค ต่างๆ ในการจัดทำโครงงาน ขอขอบคุณ นางประเทือง หนูแก้ว ผู้อำนวยการโรงเรียนศึกษาสงเคราะห์ นราธิวาส ที่ให้การสนับสนุนสถานที่ในการทดลองโครงงาน อีกทั้งเพื่อนๆ ที่ให้ความร่วมมือในการจัดทำ โครงงานให้สำเร็จลุล่วงตามวัตถุประสงค์ที่วางไว้

ท้ายที่สุดนี้ขอขอบคุณคณะกรรมการพิจารณาทุนอุดหนุนโครงงานทุกท่านที่ให้การสนับสนุนการจัดทำ โครงงานในครั้งนี้

 **คณะผู้จัดทำ**

นายสมิทธิ์ ประยงค์แย้ม นางสาวภัณฑิรา ไชยเกตุ นางสาวโรสญาดา ดอเลาะ

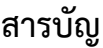

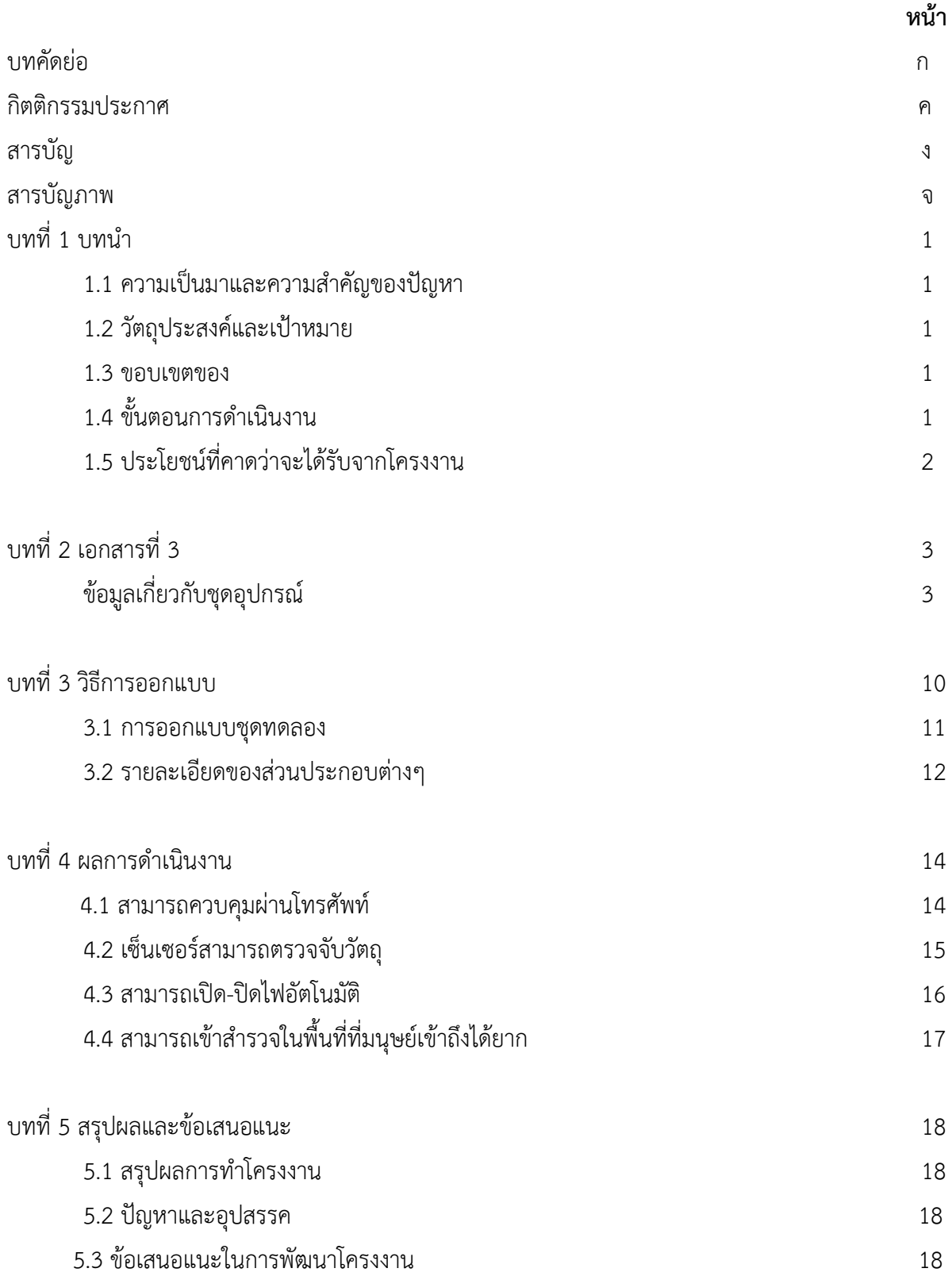

## **สารบัญภาพ**

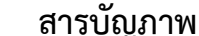

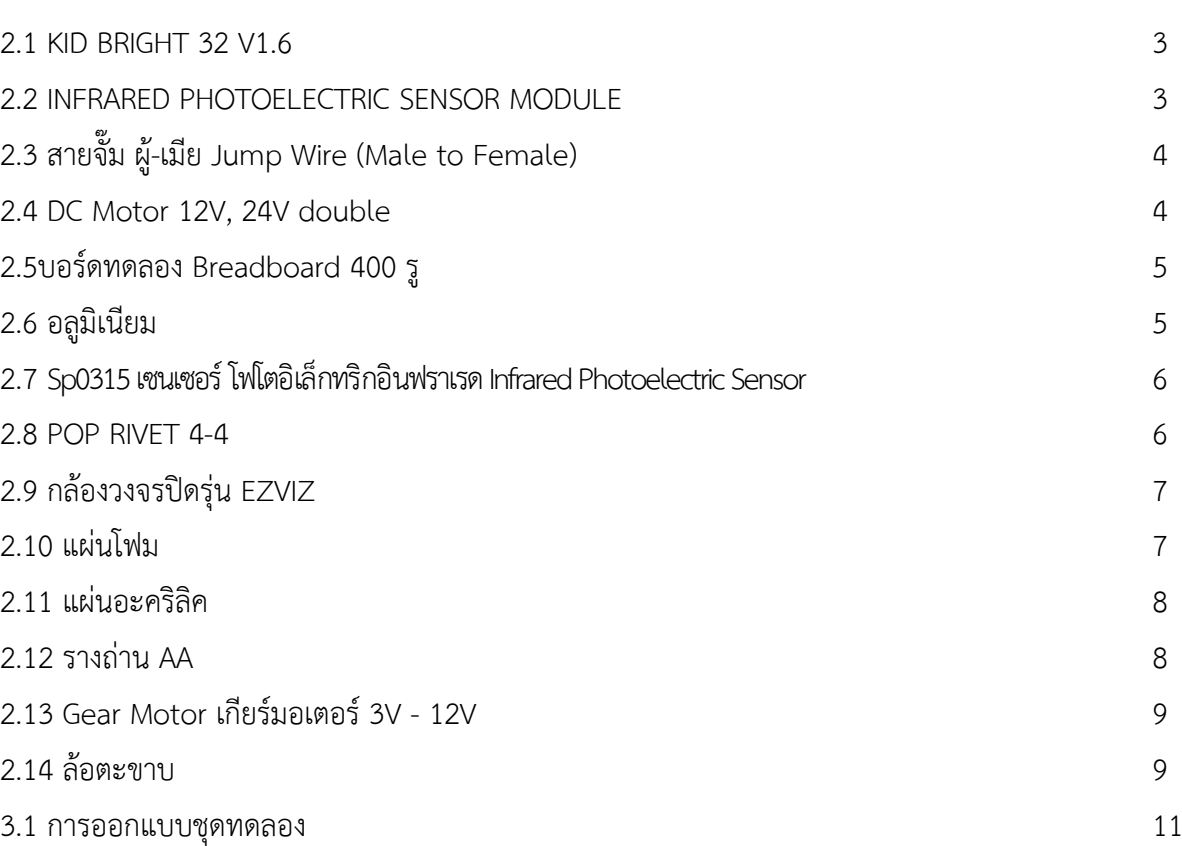

**หน้า**

## **บทที่ 1 บทนำ**

#### **1. เหตุผลและความจำเป็นที่ต้องทำ**

เนื่องจากในปัจจุบันเทคโนโลยีต่างๆ มีความก้าวล้ำนำสมัยขึ้นมากทุกวันมนุษย์ได้นำเอาเทคโนโลยี สมัยใหม่มาสร้างสรรค์สิ่งประดิษฐ์ต่างๆ เพื่ออำนวยความสะดวกในด้านต่างๆ เช่น งานที่มีความเสี่ยงภัย อันตราย งานที่ต้องการความละเอียดเละแม่นยำ หรือนำไปใช้ในงานสำรวจที่มนุษย์ไม่สามารถเข้าถึงได้

หุ่นยนต์สำรวจพื้นที่เสี่ยงภัยเป็นหุ่นยนต์ที่ผู้จัดทำโครงงานสร้างขึ้นเพื่อใช้ในการสำรวจพื้นที่เสี่ยงภัย ที่เป็นอันตรายต่อมนุษย์ หรือพื้นที่ที่มนุษย์ไม่สามารถเข้าถึงได้ โดยกระบวนการทำงานจะมีกล้องวงจรปิด ระบบควบคุมจากระยะไกล และมีการติดตั้งระบบไฟส่องทางในที่มืด เพื่อความปลอดภัยและความ สะดวกสบายในการสำรวจและสามารถนำไปประยุกต์ใช้งานได้จริงอีกด้วย

#### **2. วัตถุประสงค์**

1. ออกแบบและสร้าง หุ่นยนต์สำรวจพื้นที่เสี่ยงภัย

2. ประเมินผลการใช้งานของ หุ่นยนต์สำรวจพื้นที่เสี่ยงภัย *(ของสิ่งที่ออกแบบและสร้าง)* ด้วยวิธีการ ดังต่อไปนี้

2.1 เพื่อออกแบบและพัฒนาหุ่นยนต์ที่ใช้ในการสำรวจพื้นที่เสี่ยงภัย ที่เป็นอันตรายต่อมนุษย์ หรือพื้นที่ที่มนุษย์ไม่สามารถเข้าถึงได้

2.2 เพื่อความปลอดภัยและความสะดวกสบายในการสำรวจ

2.3 เพื่อสร้างหุ่นยนต์สำรวจพื้นที่เสี่ยงภัยสำหรับการนำไปประยุกต์ใช้งานได้จริง

#### **3. ขอบเขตของโครงงาน**

- 1. สามารถควบคุมผ่านโทรศัพท์ Application KidBright IOT
- 2. สามารถส่งสัญญาณไปยัง Application line ของผู้ดูแลรับผิดชอบได้
- 3. กล้องวงจรปิดสามารถถ่ายภาพและบันทึกวีดีโอได้
- 4. เซ็นเซอร์สามารถตรวจจับวัตถุ
- 5. สามารถ เปิด-ปิด ไฟอัตโนมัติ
- 6. สามารถเข้าสำรวจในพื้นที่ที่มนุษย์เข้าถึงได้ยาก
- 7. สามารถเคลื่อนที่บนผิวน้ำได้

## **. ขั้นตอนการดำเนินงาน**

- 1. ศึกษาทฤษฎีที่เกี่ยวข้อง
	- .1 การเขียนคำสั่งโดยใช้โปรแกรมการเขียน
	- .2 การทำงานของ บอร์ดKidBright
	- .3 การทำงานของเซนเซอร์ อินฟราเรด
	- .4 การทำงานของ กล้องวงจรปิด EZVIZ
	- 1.5 การทำงานของ ล้อตะขาบ
- . ติดต่ออาจารย์ที่ปรึกษาโครงงานเพื่อขอจัดทำโครงงาน
- . กำหนดขอบเขตความสามารถของหุ่นยนต์สำรวจพื้นที่เสี่ยงภัย
- . ออกแบบเครื่องจำลองระบบ
- . รวบรวมข้อมูลเกี่ยวกับราคาและรายละเอียดของอุปกรณ์
- . จัดซื้ออุปกรณ์
- . สร้างต้นแบบจำลอง
- . ทดสอบการทำงานของหุ่นยนต์
- . วิเคราะห์ผลและปรับปรุง
- . จัดทำโครงงาน
- . เสนออาจารย์ที่ปรึกษาโครงงานเพื่อตรวจสอบ
- . แก้ไขข้อบกพร่อง
- . จัดพิมพ์ในส่วนที่ต้องแก้ไขเพิ่มเติม
- . เสนอคณะกรรมการเพื่อตรวจสอบโครงงาน

#### **. ประโยชน์ที่จะได้รับจากโครงงาน**

- . หุ่นยนต์สามารถนำไปใช้งานได้จริง
- . สามารถลดความเสี่ยงในการเข้าสำรวจพื้นที่และปลอดภัยแก่ผู้ใช้งาน
- . สามารถนำไปต่อยอดการทำงานให้ควบคุมเซนเซอร์ และอุปกรณ์ต่างๆ ได้
- . สามารถเคลื่อนที่ทั้งในบนผิวน้ำและบนบกได้
- . ทำให้มนุษย์สามารถเข้าถึงพื้นที่ต่างๆ ได้โดยใช้หุ่นยนต์เป็นตัวเข้าสำรวจแทน
- . เพิ่มความสะดวกสบายให้กับมนุษย์ในการสำรวจพื้นที่เสี่ยงภัยหรือเข้าถึงได้ยาก

## **บทที่2 เอกสารที่เกี่ยวข้อง**

จากที่คณะผู้จัดทำศึกษาและจัดทำโครงงานนี้ขึ้นมา ทางคณะผู้จัดทำศึกษาข้อมูลเกี่ยวกับหลักการ ทำงานของอุปกรณ์ดังนี้

**ข้อมูลเกี่ยวกับชุดอุปกรณ์**

**2.1 KID BRIGHT 32 V1.6**

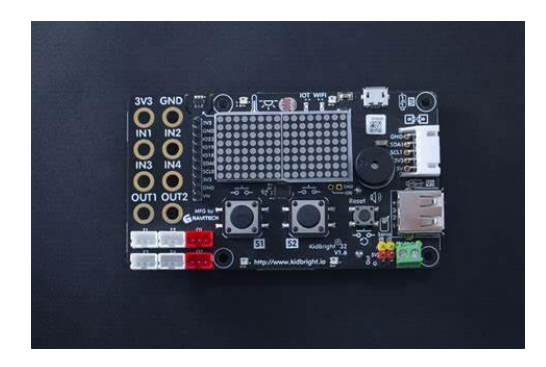

**รูปที่ 2.1 KID BRIGHT 32 V1.6**

ซึ่ งมี คุ ณ ส ม บั ติ เพิ่ ม ขึ้ น ม าก ม าย อ าธิเช่ น 3-axis Accelerometer & 3-axis Gyroscope (MPU-6050) และ Gerora RGB LED จำนวน 6 หลอด แต่ละหลอดสามารถผสมสีได้มากสุดถึง 16 ล้านสี และที่สำคัญคือ upward compatible กับ KidBright V1.5, V1.4 และ V1.3

**2.2 Sp0315 เซนเซอร์ โฟโตอิเล็กทริกอินฟราเรด Infrared Photoelectric Sensor**

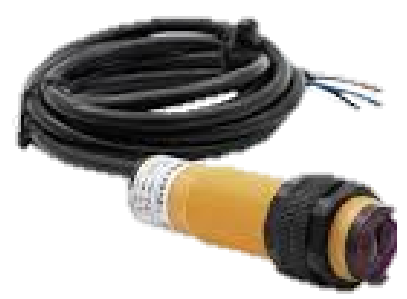

รูปที่2.2 Sp0315 เซนเซอร์ โฟโตอิเล็กทริกอินฟราเรด Infrared Photoelectric Sensor

Sp0315 เซนเซอร์ โฟโตอิเล็กทริกอินฟราเรด Infrared Photoelectric Sensor เขียนโปรแกรม เซ็นเซอร์, เซนเซอร์ Infrared, เซ็นเซอร์ตรวจจับวัตถุ, เซ็นเซอร์ตรวจจับวัตถุ หลักการทำงาน, เซ็นเซอร์ ตรวจจับวัตถุผ่าน, เซ็นเซอร์ตรวจจับวัตถุระยะไกล, เซนเซอร์อินฟราเรด, โคดอินฟาเรด,โฟโต้เซ็นเซอร์ แบบสะท้อน กับวัตถุ โดยตรง, โมดูลเซ็นเซอร์ตรวจจับวัตถุแบ่งปันบน Twitter

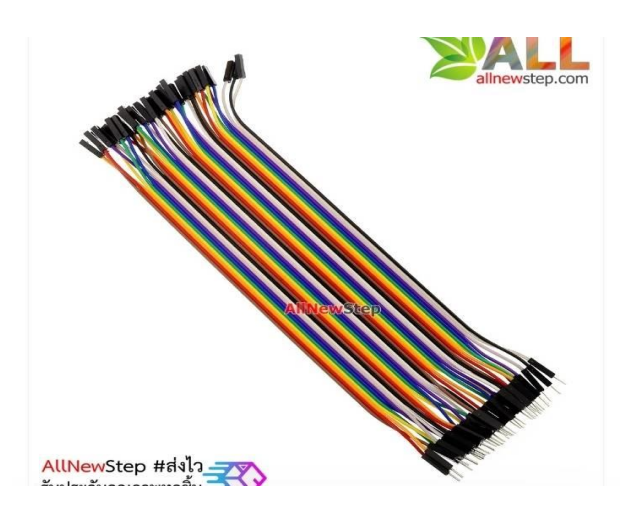

#### **2.3 สายจัม ผู้-เมีย Jump Wire (Male to Female)**

รูปที่ 2.3 สายจั๊ม ผู้-เมีย Jump Wire (Male to Female)

สายไฟจัมเปอร์แบบ เมีย-เมีย เหมาะสำหรับใช้งานในวงจรทั่วๆไป หรือใช้กับอุปกรณ์อิเล็กทรอนิกส์ที่ มี PIN ตัวผู้ เช่น บอร์ด Arduino Nano ที่ตัว Pin ของบอร์ดเป็นตัวผู้ และนอกจากนี้ยังสามารถใช้ร่วมกับ สายจัมแบบ ผู้-ผู้ เพื่อต่อเพิ่มความยาวของสายไฟ

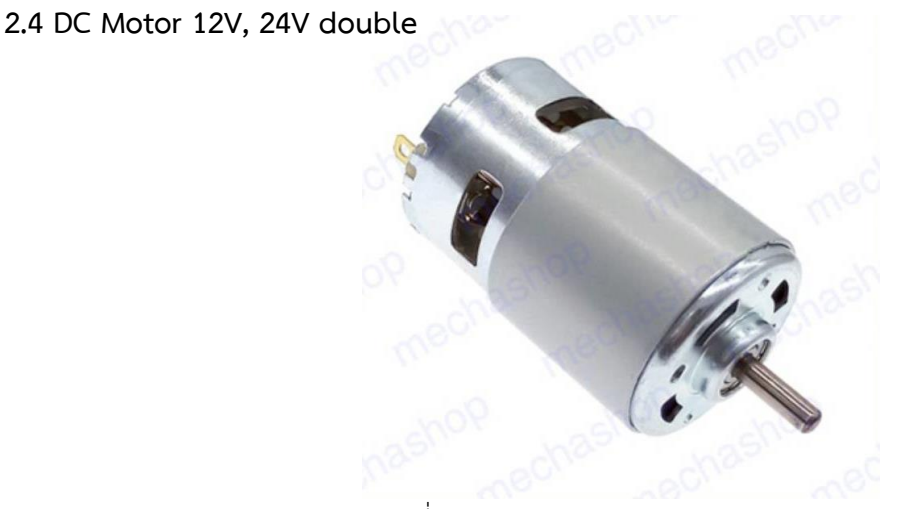

รูปที่ 2.4 DC Motor 12V, 24V double

มอเตอร์ไฟฟ้าและกระแสตง เป็นมอเตอร์ที่ต้องใช้ไฟฟ้ากระแสตง ผ่านเข้าไปในขดลวดเพื่อทำไห้เกิด การคดูดและผลักกันของแม่เหล็กถาวรกับแม่เหล็กไฟฟ้าที่เกิดจากขดลวดมอเตอร์จึงหมุนได้

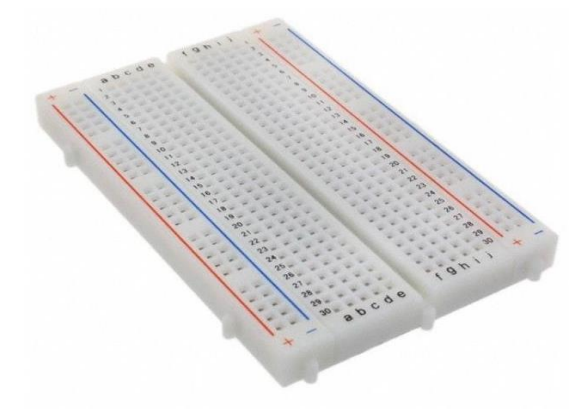

**2.5 บอร์ดทดลอง Breadboard 400 รู**

รูปที่ 2.5 บอร์ดทดลอง Breadboard 400 รู

บอร์ดทดลอง สำหรับต่อวงจรไฟฟ้าและอิเล็กทรอนิกส์ต่างๆโดยไม่ต้องบัดกรีวงจร ซึ่งมีประโยชน์มาก ทั้งสำหรับผู้เริ่มต้นและผู้ที่ต้องการทดลองต่อวงจรใหม่ๆ โดย Protoboard นั้นมีหลายขนาดด้วยกัน ตั้งแต่ 170 รู , 830 รู จนถึง 1,660 รูเลยทีเดียว

## **2.6 อลูมิเนียม**

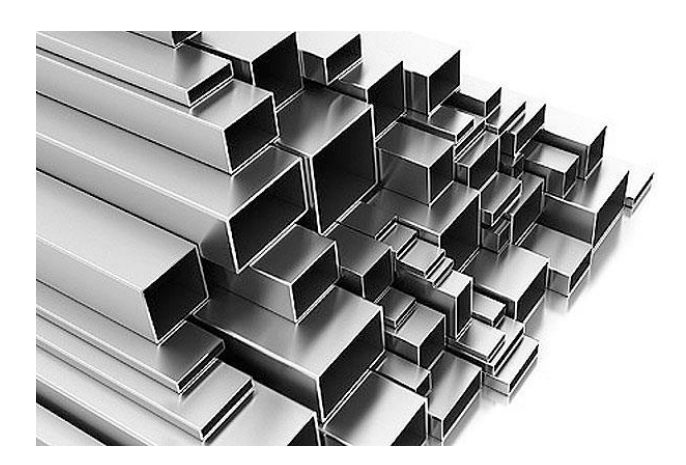

รูปที่ 2.6 อลูมิเนียม

โลหะที่ถูกนำมาใช้ประโยชน์มากทั้งในภาคอุตสาหกรรม และภาคครัวเรือน สำหรับภาคอุตสาหกรรม ใช้ในการผลิตอลูมิเนียมผสม

**2.7 T311 38g S3003 Standard Servo**

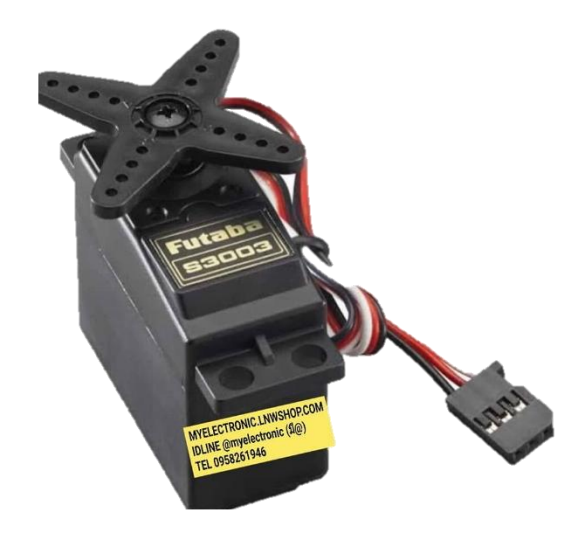

รูปที่ 2.7 T311 38g S3003 Standard Servo

เป็นอุปกรณ์ที่สามารถควบเครื่องจักรกล หรือระบบการการทำงานนั้นๆ ให้เป็นไปตามความต้องการ

**2.8 POP RIVET 4-4**

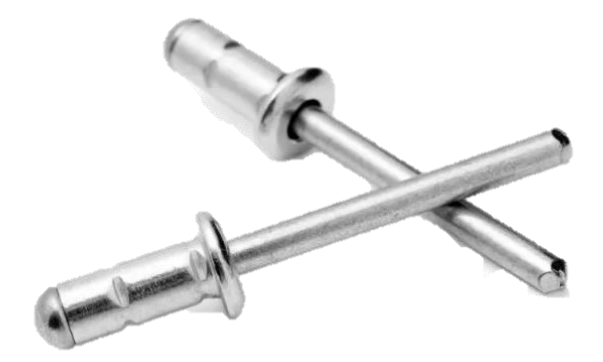

รูปที่ 2.8 POP RIVET 4-4

วัสดุที่ใช้การยึดชิ้นงานจากด้านใดด้านหนึ่งได้ มีลักษณะคล้ายตะปู ทำจากทำจากวัสดุต่างๆ เช่น เหล็ก อลูมิเนียม ใช้ยึดติดประกอบชิ้นงานที่ต่อการประกอบจากด้านใน

**2.9 กล้องวงจรปิดรุ่น EZVIZ**

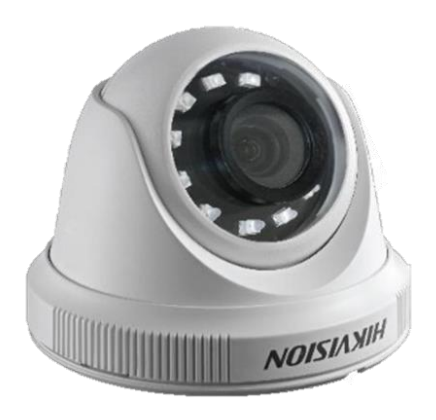

รูปที่ 2.9 กล้องวงจรปิดรุ่น EZVIZ

ระบบกล้องโทรทัศน์ที่ถ่ายภาพแบบเคลื่อยนไหว แล้วส่งกลับมาที่เครื่องบันทึกภาพ เพื่อบันทึกภาพ เป็นแบบ ภาพนิ่งและภาพเคลื่อนไหวได้

**2.10 แผ่นโฟม**

รูปที่ 2.10 แผ่นโฟม

เป็นพาสติกที่นำมาผ่านกระบวนการขึ้นรูปโดยใช้สารช่วยขยายตัว

#### **2.11 แผ่นอะคริลิค**

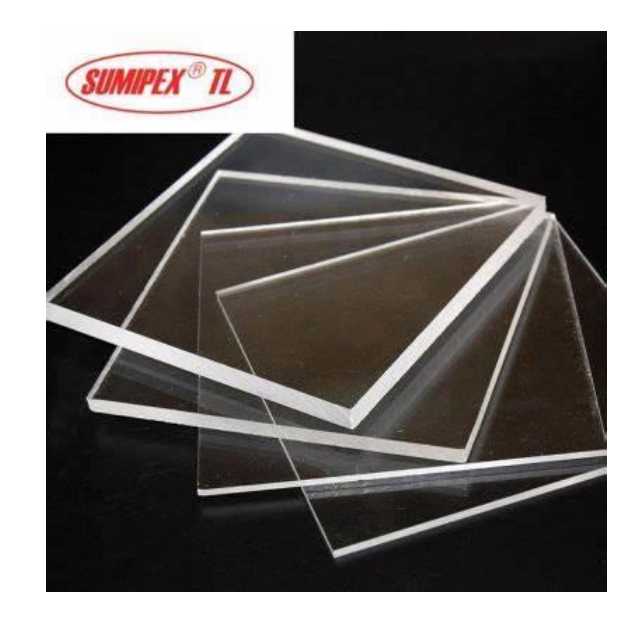

รูปที่ 2.11 แผ่นอะคริลิค

## เป็นแผ่นพลาสติกใสชนิดหนึ่ง มีลักษณะเป็นแผ่นเรียบ เนื้อใส ผลิตได้จากการใช้น้ำยาเมทิลอะคริลิค

**2.12 รางถ่าน AA**

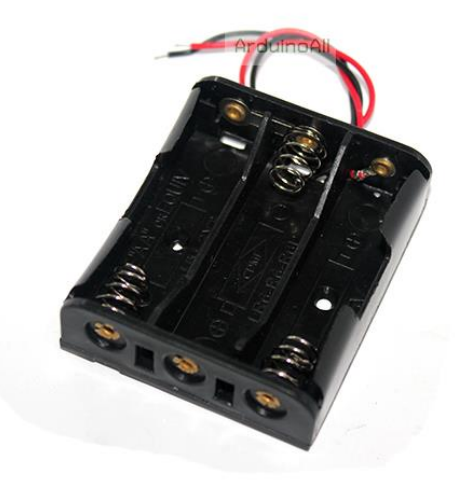

รูปที่ 2.12 รางถ่าน AA

ภาชนะใส่ถ่าน รองรับถ่าน เป็นที่อยู่ของถ่าน

## **2.13 Gear Motor เกียร์มอเตอร์ 3V - 12V**

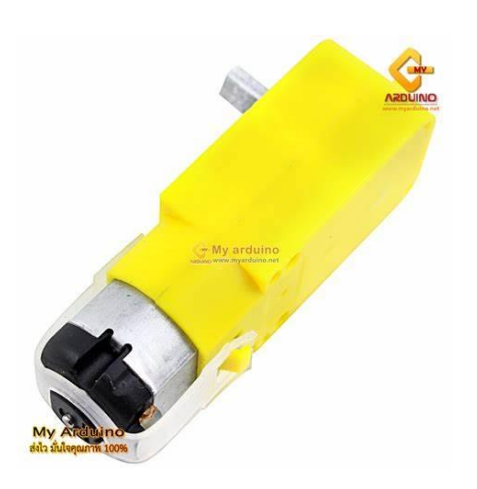

รูปที่ 2.13 Gear Motor เกียร์มอเตอร์ 3V - 12V

อุปกรณ์ที่ใช้สำหรับควบคุมรอบการทำงานของการเคลื่อนที่วัตถุได้อย่างเหมาสม

**2.14 ล้อตะขาบ**

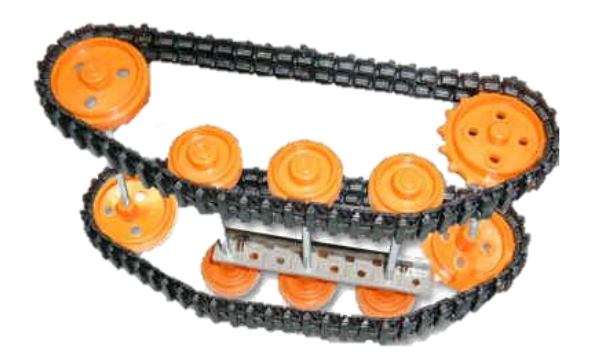

รูปที่ 2.14 ล้อตะขาบ

เป็นล้อสายพานตีนตะขาบ นำไปประกอบเข้ากับ Universal plat set ได้ตามจินตนาการ

## **บทที่3 วิธีการออกแบบ**

วิธีการออกแบบสำหรับหุ่นยนต์สำรวจพื้นที่เสี่ยงภัย ออกแบบโดยใช้ระบบทำงานผ่านบอร์ด KidBright ควบคู่กับการสั่งการผ่าน Application KidBright IOT บนมือถือเป็นพื้นฐาน โดยการออกแบบ ดังกล่าวนั้นจะทำการจำลองพื้นที่ ที่มีสิ่งกีดขวางซึ่งยากแก่การหลบหลีก ตัวหุ่นยนต์สามารถที่จะไต่ข้ามผ่านสิ่ง กีดขวางหรือข้ามผิวน้ำได้ สามารถถ่ายภาพและบันทึกเป็นวิดีโอเพื่อเป็นข้อมูลแก้ผู้ใช้งานได้

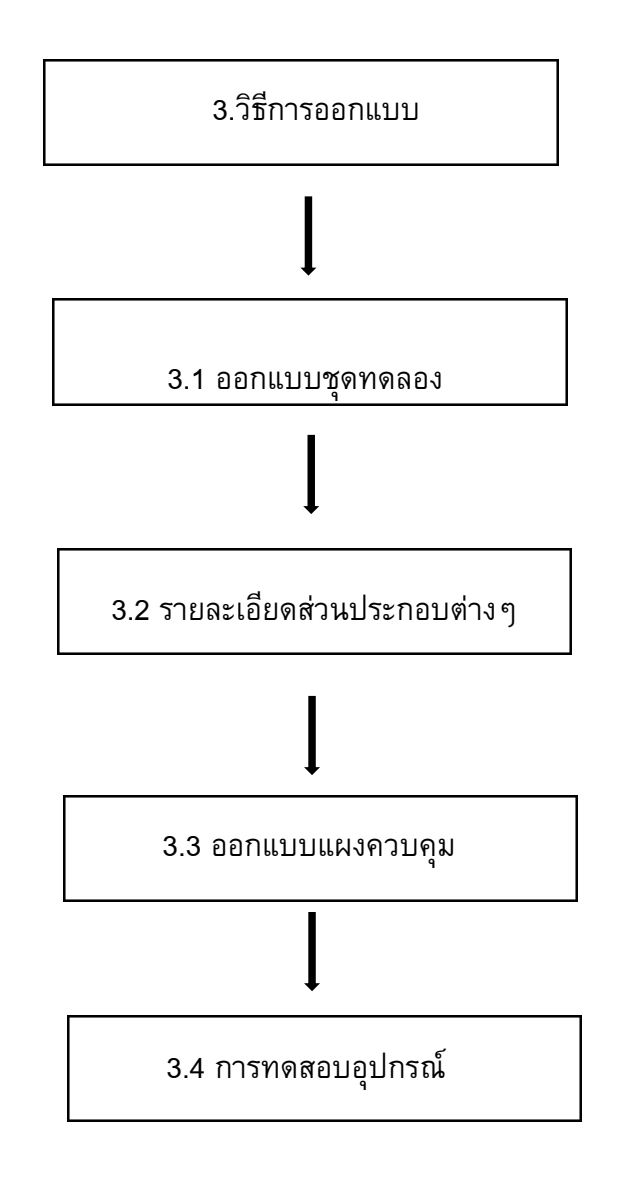

## **รูปที่3 ขั้นตอนวิธีการออกแบบจำลองหุ่นยนต์สำรวจพื้นที่เสี่ยงภัย**

#### **3.1 การออกแบบชุดทดลอง**

## **แบบร่างชิ้นงาน**

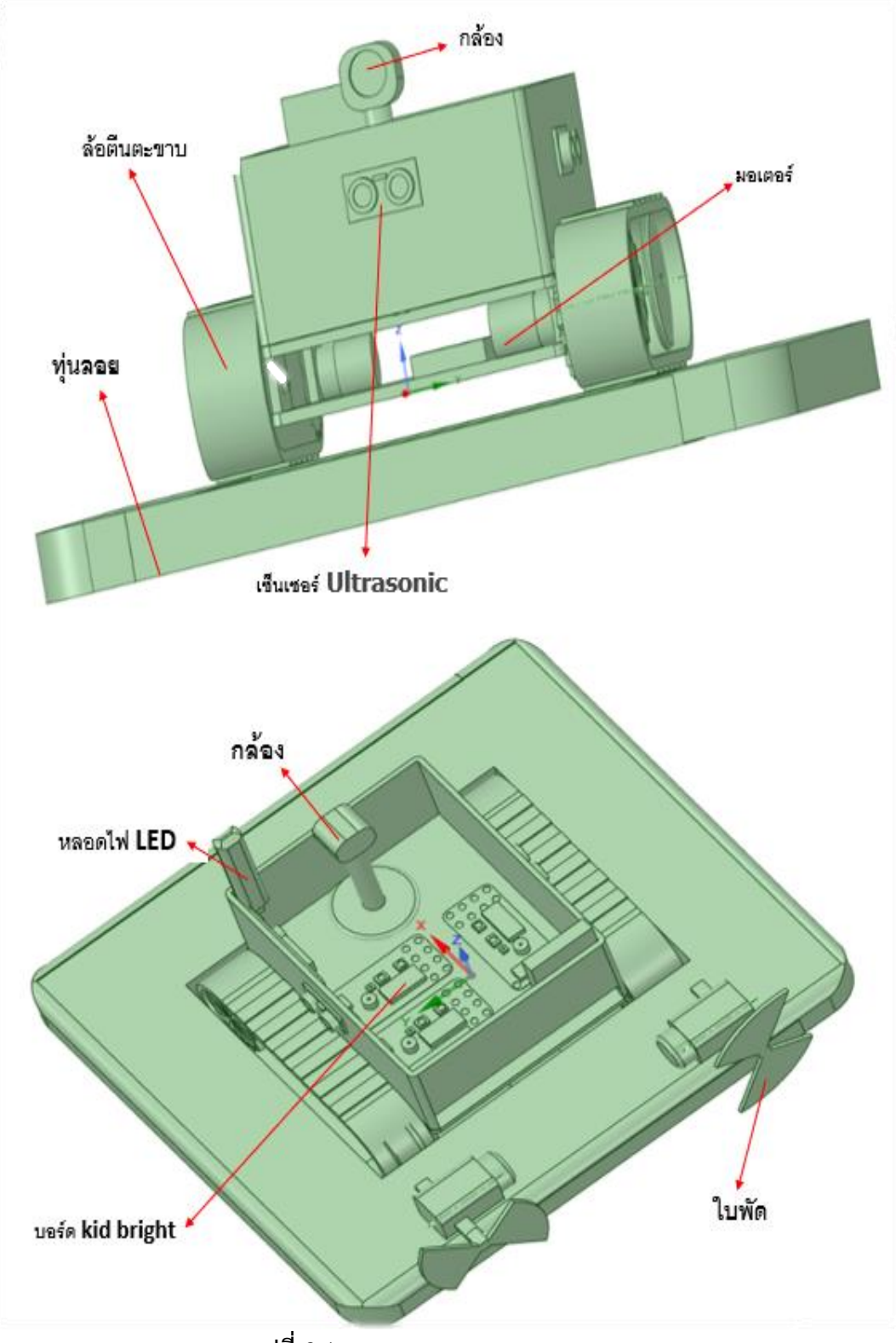

**รูปที่ 3.1 การออกแบบการทดลอง**

## **3.2 รายละเอียดของส่วนประกอบต่างๆมีดังนี้**

- 3.2.1 ขั้นตอนการประกอบโครงสร้าง
	- 1. ทำการวัดและตัดโฟม
	- 2. เมื่อได้โฟมตามที่ต้องการแล้ว ทำการเจาะรูบนโฟม ให้ได้ขนาดเท่ากับล้อตะขาบ
	- 3. ประกอบล้อตะขาบ และนำแผ่นอะคริลิคมาวัดและตัดให้เท่ากับฐานของตัวหุ่นยนต์
	- 4. เริ่มทำการประกอบชิ้นส่วนต่างๆ เข้าด้วยกันตามแบบที่ร่างไว้

5. เมื่อประกอบโครงสร้างหลักๆ เสร็จแล้ว นำบอร์ด KID BRIGHT กล้องวงจรปิด และอุปกรณ์ต่างๆ บาประกอบ

## **อุปกรณ์**

- 1. KID BRIGHT 32 V1.6
- 2. INFRARED PHOTOELECTRIC SENSOR MODULE
- 3. สายจั๊ม ผู้-เมีย Jump Wire (Male to Female)
- 4. DC Motor 12V, 24V double
- 5. บอร์ดทดลอง Breadboard 400 รู
- 6. อลูมิเนียม
- 7. POP RIVET 4-4
- 8. กล้องวงจรปิดรุ่น EZVIZ
- 9. แผ่นโฟม
- 10. แผ่นอะคริลิค
- 11. รางถ่าน AA
- 12. Gear Motor เกียร์มอเตอร์ 3V 12V
- 13. ล้อตะขาบ

#### **วิธีทำ**

1. ตัดโฟมตามขนาดที่ออกแบบไว้ แล้วเจาะโฟมให้เท่ากับขนาดของล้อตะขาบ

**.** 

- 2. ประกอบล้อตะขาบและโฟมเพื่อเป็นฐานของหุ่นยนต์
- 3. ตัดแผ่นอะคริลิคให้เท่ากับขนาดกับฐานของหุ่นยนต์เพื่อทำเป็นโครงของหุ่นยนต์
- 4. เสียบสาย USB ที่ บอร์ด KID BRIGHT และ คอมพิวเตอร์แล้วเขียนโปรแกรมควบคุมการทำงาน
- 5. เขียนโปรแกรมควบคุมการทำงานของหุ่นยนต์
- 6. นำกล้องวงจรปิดและอุปกรณ์ทั้งหมด ไปประกอบที่ตัวหุ่นยนต์

7. ทำการเชื่อมต่อกล้องวงจรปิดกับ Application EZVIZ โดยใช้ WIFI เพื่อเพื่อให้กล้องวงจรปิดใช้ งานได้

8. เมื่อประกอบและเชื่อมต่ออุปกรณ์ทุกอย่างเสร็จ แล้วทำการทดลองโดยการให้ตัวหุ่นยนต์เข้าทำการ สำรวจพื้นที่ที่เข้าถึงได้ยาก เมื่อหุ่นยนต์ได้สำรวจไปเจอกับสิ่งของหรือคน เซนเซอร์อินฟราเรดจะตรวจจับแล้ว ทำการแจ้งเตือนไปยัง Application line ของผู้ใช้งานและจะเปิดไฟเพื่อเพิ่มการมองเห็นในตอนกลางคืนได้

### **3.3 การออกแบบการทำงานของบอร์ด**

การออกแบบการทำงานของบอร์ด ผู้จัดทำเลือกใช้โปรแกรม KID BRIGT IDE ในการเขียน โปรแกรมควบคุมการทำงานของบอร์ด KID BRIGHT ซึ่งบอร์ด KID BRIGHT เป็นบอร์ดสมองกลฝังตัว ที่ง่ายต่อ การศึกษา เขียนด้วยการต่อบล็อกเรียงกันทำให้ใช้งานได้ง่าย ค่อนข้างได้รับความนิยมสูง จึงทำให้มีแหล่งข้อมูล ให้ศึกษาค้นคว้าเพิ่มเติมในเว็บบอร์ด หรือเว็บไซต์ในอินเทอร์เน็ตอีกมากมาย และในส่วนของบอร์ด KIDBRIGHT เองนั้นเป็นบอร์ดพัฒนาไมโครคอนโทรลเลอร์ ที่มีจำนวนขาพอร์ตอินพุตและเอาต์พุตพอสำหรับ การนำไปใช้จริง สามารถต่อกับเซนเซอร์ที่เป็นดิจิตอลและที่เป็นแอนาล็อก สามารถต่อเพื่อขับอุปกรณ์เอาต์พุต ให้ทำงานโดยจะต้องเขียนโปรแกรมเพื่อสั่งงานให้บอร์ด KID BRIGHT สามารถควบคุมอุปกรณ์ต่างๆ เช่น ควบคุมการ เปิด-ปิด หลอดไฟ,ควบคุมการ เปิด-ปิด พัดลม เป็นต้น และจะมีโมดูล WiFi ในตัว จึงสามารถทำ ให้เชื่อมต่อเพื่อส่งข้อมูลหรือสั่งงานผ่านทางอินเทอร์เน็ตได้โดยไม่ต้องหาซื้ออุปกรณ์เสริมมาต่อเพิ่ม

 ระบบการทำงานของตัวหุ่นยนต์สำรวจพื้นที่เสี่ยงภัย การทำงานของระบบโดยการควบคุมผ่านมือถือ และจะมีเซนเซอร์อินฟราเรดเมื่อตรวจจับได้จะทำการแจ้งเตือนไปยัง Application line ของผู้ใช้งาน

## **บทที่4 ผลการดำเนินงาน**

ผลการทดลองจากทดลองโครงงานหุ่นยนต์สำรวจพื้นที่เสี่ยงภัย ทางคณะผู้จัดทำมีอุปกรณ์และ ขั้นตอนวิธีดำเนินงาน ดังนี้

#### **ผลการทดลอง**

จากการศึกษาการทำงานของหุ่นยนต์สำรวจพื้นที่เสี่ยงภัยสามารถทำงานได้ดังนี้

## **4.1 สามารถควบคุมผ่านโทรศัพท์**

จากการทดสอบหุ่นยนต์สำรวจพื้นที่เสี่ยงภัย พบว่าหุ่นยนต์สามารถควบคุมผ่านโทรศัพท์ของผู้ใช้งาน ผ่าน Application KID BRIGHT IOT ซึ่งสามารถควบคุมหุ่นยนต์ไปตามทิศทางที่เลือกได้โดยมีกล้องติดไว้ ด้านบนเพื่อให้มองเห็นเส้นทางในการบังคับ

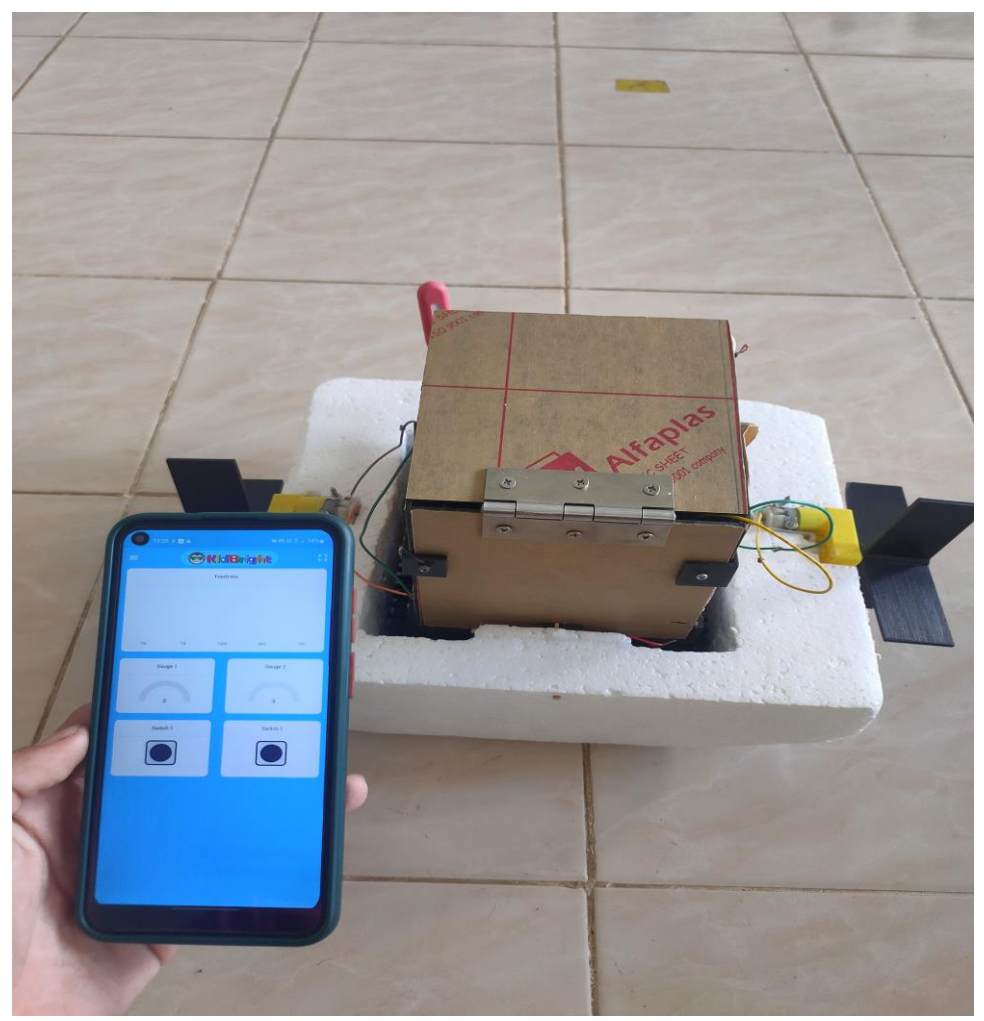

## **.2 เซ็นเซอร์สามารถตรวจจับวัตถุ**

เซ็นเซอร์สามารถตรวจจับวัตถุและแจ้งเตือนเข้าไปในไลน์และสามารถดูวัตถุผ่านกล้องที่ติดได้

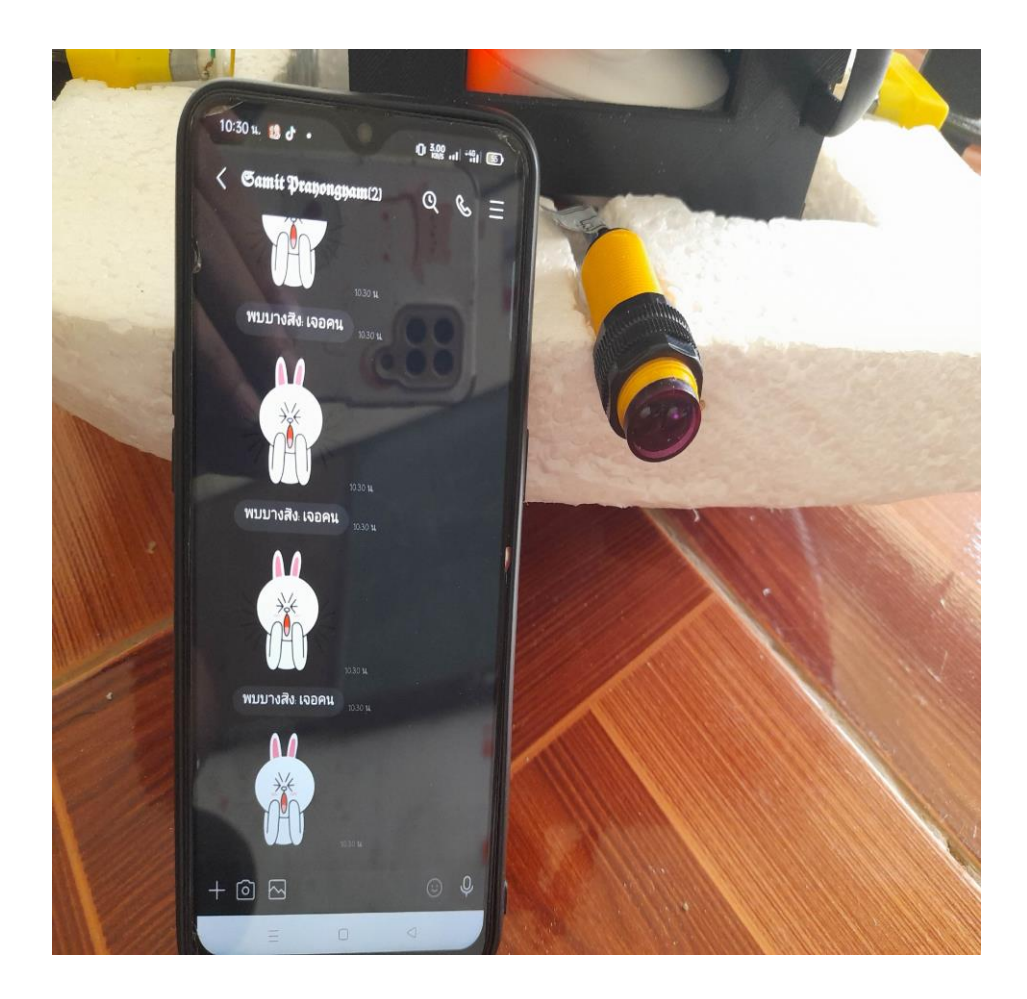

## **.3 สามารถ เปิด-ปิด ไฟอัตโนมัติ**

สามารถ เปิด-ปิด ไฟเมื่อพระอาทิตย์ตกดินไฟจะเปิดอัตโนมัติหรือควบผ่านมือถือ

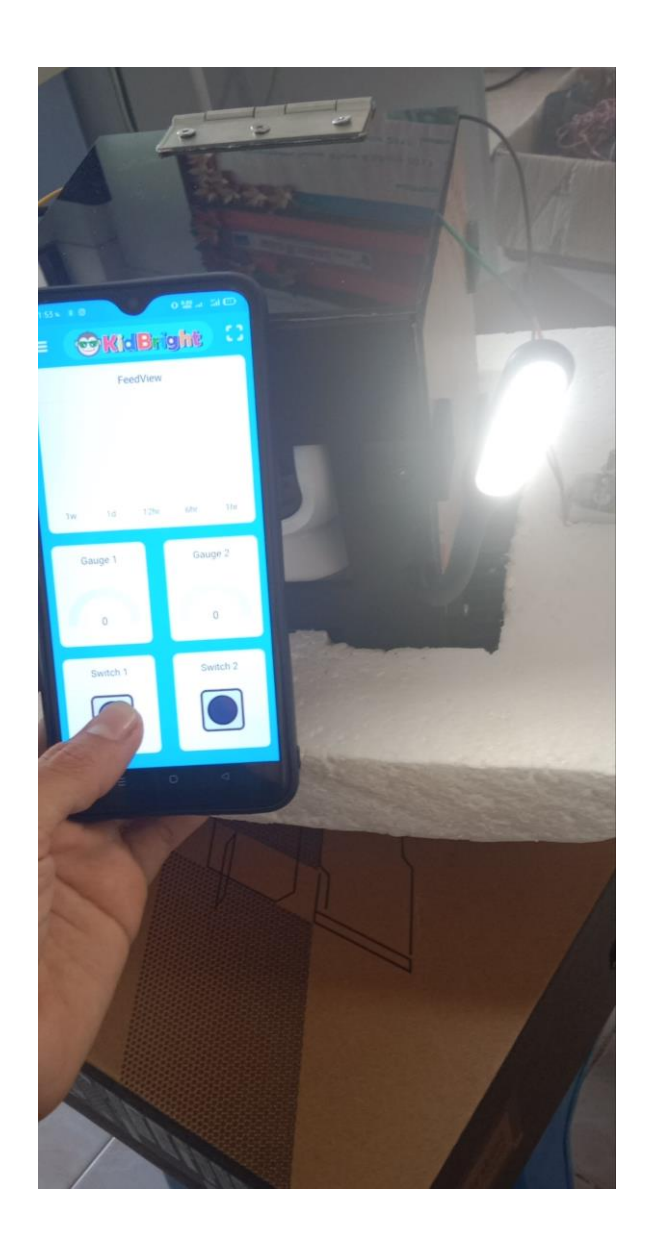

## **4.4 สามารถเข้าสำรวจในพื้นที่ ที่มนุษย์เข้าถึงได้ยาก**

โดยตัวหุ่นยนต์จะออกแบบมาให้มีขนาดเล็กกระทัดรัดและมีรูปร่างและการควบคุมคล้ายรถบังคับแต่ เปลี่ยนมาเป็นการบังคับผ่านมือถือแทนและด้วยขนาดที่เล็กทำให้สามารถเข้าสำรวจในพื้นที่ที่แคบและสามารถ เข้าถึงพื้นที่ที่มนุษย์ไม่สามารถเข้าถึงได้

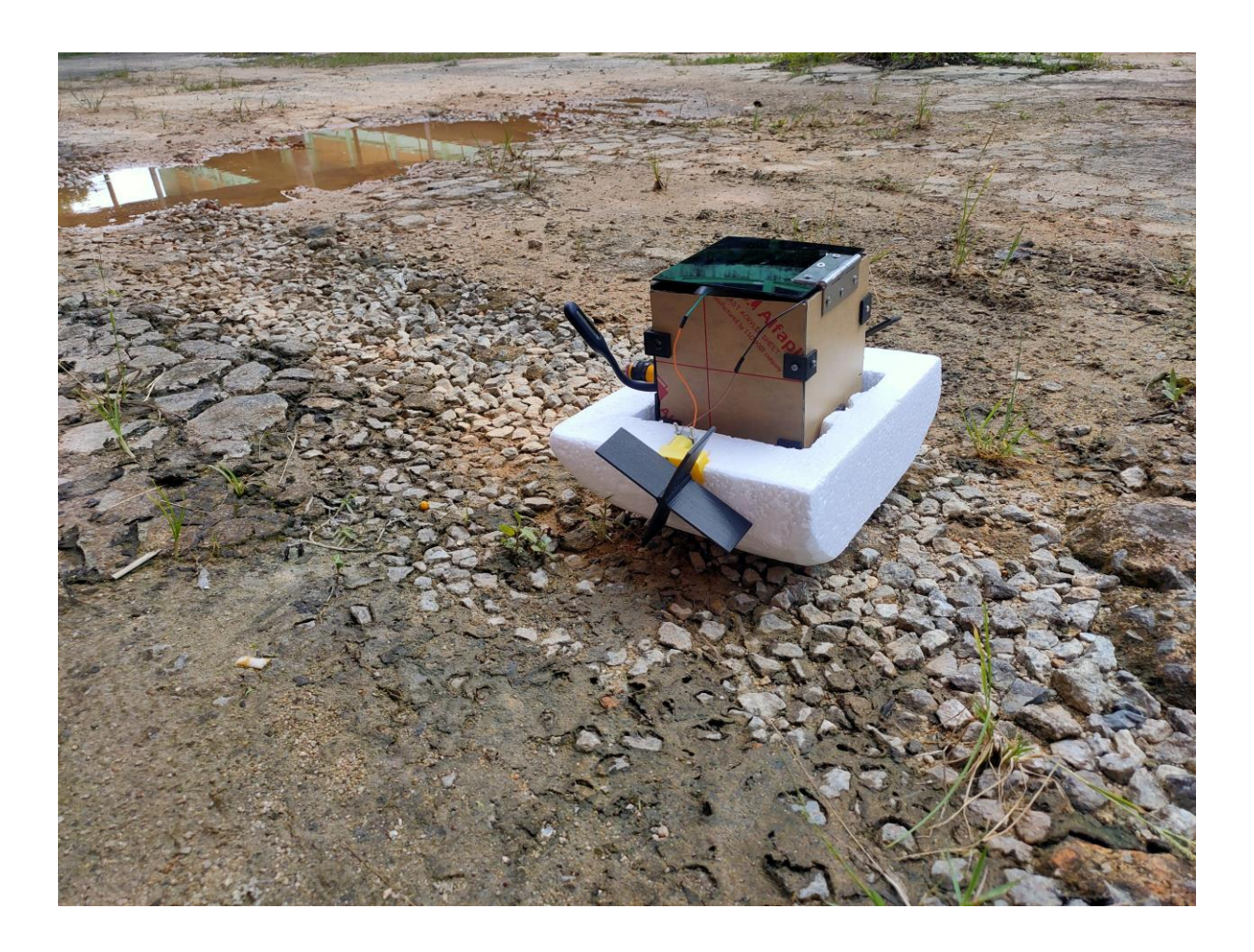

## **บทที่5 สรุปผลและข้อเสนอแนะ**

จากผลการดำเนินงาน ที่ได้ศึกษาและพัฒนาหุ่นยนต์สำรวจพื้นที่เสี่ยงภัย สามารถสรุปได้ดังนี้

## **5.1 สรุปผลการทำโครงงาน**

หุ่นยนต์สำรวจพื้นที่เสี่ยงภัยนี้สามารถสำรวจพื้นที่เสี่ยงภัย ได้ ซึ่งสามารถทำงานได้อย่างมี ประสิทธิภาพ สามารถควบคุมการทำงานระยะไกลได้ด้วยระบบ IOT โดยสำรวจได้ทั้งบนพื้นดินและบนผิวน้ำ จะมีเซนเซอร์อินฟราเรดตรวจจับวัตถุและแจ้งเตือนไปยัง Application line ของผู้ใช้งานและสามารถเก็บภาพ และวีดีโอเพื่อเป็นข้อมูลแก่ผู้ใช้งาน

## **5.2 ปัญหาและอุปสรรค**

- 1. การควบคุมเป็นไปค่อนข้างยาก
- 2. อุปกรณ์อิเล็กทรอนิกส์ไม่สามารถโดนน้ำได้
- 3. การตัดโฟมค่อนข้างยาก

## **5.3 ข้อเสนอแนะในการพัฒนาโครงงาน**

- 1. ควรมีการพัฒนาชิ้นงานให้มีคุณภาพมากยิ่งขึ้น
- 2. พัฒนาให้สามารถนำไปใช้กับสถานการณ์จริง
- 3. นำหลักการการใช้งานไปประยุกต์เพื่อให้ได้สิ่งประดิษฐ์เกิดขึ้นใหม่
- 4. ควรมีการวางแผนในการทำงานอย่างเป็นระเบียบ
- 5. ควรศึกษาหลักการทำงานของอุปกรณ์ต่างๆ ที่ได้ทำการติดตั้ง
- 6. ควรมีอินเตอร์เน็ตหรือ WIFI ตลอดการใช้งาน

## **เอกสารอ้างอิง**

**" เนื้อหาบทความการใช้งานเริ่มต้น KID BRIGHT " [ออนไลน์] เข้าถึงจาก**

• **[https://www.artronshop.co.th/article/84/kidbright-](https://www.artronshop.co.th/article/84/kidbright-%E0%B8%95%E0%B8%AD%E0%B8%99%E0%B8%97%E0%B8%B5%E0%B9%88-1-%E0%B9%81%E0%B8%99%E0%B8%B0%E0%B8%99%E0%B8%B3-kidbright-%E0%B8%9A%E0%B8%AD%E0%B8%A3%E0%B9%8C%E0%B8%94%E0%B9%84%E0%B8%A1%E0%B9%82%E0%B8%84%E0%B8%A3%E0%B8%84%E0%B8%AD%E0%B8%99%E0%B9%82%E0%B8%97%E0%B8%A3%E0%B8%A5%E0%B9%80%E0%B8%A5%E0%B8%AD%E0%B8%A3%E0%B9%8C%E0%B8%97%E0%B8%B5%E0%B9%88%E0%B9%80%E0%B8%82%E0%B8%B5%E0%B8%A2%E0%B8%99%E0%B9%82%E0%B8%9B%E0%B8%A3%E0%B9%81%E0%B8%81%E0%B8%A3%E0%B8%A1%E0%B8%94%E0%B9%89%E0%B8%A7%E0%B8%A2%E0%B8%A0%E0%B8%B2%E0%B8%A9%E0%B8%B2%E0%B8%9A%E0%B8%A5%E0%B9%87%E0%B8%AD%E0%B8%81) [%E0%B8%95%E0%B8%AD%E0%B8%99%E0%B8%97%E0%B8%B5%E0%B9%88-1-](https://www.artronshop.co.th/article/84/kidbright-%E0%B8%95%E0%B8%AD%E0%B8%99%E0%B8%97%E0%B8%B5%E0%B9%88-1-%E0%B9%81%E0%B8%99%E0%B8%B0%E0%B8%99%E0%B8%B3-kidbright-%E0%B8%9A%E0%B8%AD%E0%B8%A3%E0%B9%8C%E0%B8%94%E0%B9%84%E0%B8%A1%E0%B9%82%E0%B8%84%E0%B8%A3%E0%B8%84%E0%B8%AD%E0%B8%99%E0%B9%82%E0%B8%97%E0%B8%A3%E0%B8%A5%E0%B9%80%E0%B8%A5%E0%B8%AD%E0%B8%A3%E0%B9%8C%E0%B8%97%E0%B8%B5%E0%B9%88%E0%B9%80%E0%B8%82%E0%B8%B5%E0%B8%A2%E0%B8%99%E0%B9%82%E0%B8%9B%E0%B8%A3%E0%B9%81%E0%B8%81%E0%B8%A3%E0%B8%A1%E0%B8%94%E0%B9%89%E0%B8%A7%E0%B8%A2%E0%B8%A0%E0%B8%B2%E0%B8%A9%E0%B8%B2%E0%B8%9A%E0%B8%A5%E0%B9%87%E0%B8%AD%E0%B8%81) [%E0%B9%81%E0%B8%99%E0%B8%B0%E0%B8%99%E0%B8%B3-kidbright-](https://www.artronshop.co.th/article/84/kidbright-%E0%B8%95%E0%B8%AD%E0%B8%99%E0%B8%97%E0%B8%B5%E0%B9%88-1-%E0%B9%81%E0%B8%99%E0%B8%B0%E0%B8%99%E0%B8%B3-kidbright-%E0%B8%9A%E0%B8%AD%E0%B8%A3%E0%B9%8C%E0%B8%94%E0%B9%84%E0%B8%A1%E0%B9%82%E0%B8%84%E0%B8%A3%E0%B8%84%E0%B8%AD%E0%B8%99%E0%B9%82%E0%B8%97%E0%B8%A3%E0%B8%A5%E0%B9%80%E0%B8%A5%E0%B8%AD%E0%B8%A3%E0%B9%8C%E0%B8%97%E0%B8%B5%E0%B9%88%E0%B9%80%E0%B8%82%E0%B8%B5%E0%B8%A2%E0%B8%99%E0%B9%82%E0%B8%9B%E0%B8%A3%E0%B9%81%E0%B8%81%E0%B8%A3%E0%B8%A1%E0%B8%94%E0%B9%89%E0%B8%A7%E0%B8%A2%E0%B8%A0%E0%B8%B2%E0%B8%A9%E0%B8%B2%E0%B8%9A%E0%B8%A5%E0%B9%87%E0%B8%AD%E0%B8%81) [%E0%B8%9A%E0%B8%AD%E0%B8%A3%E0%B9%8C%E0%B8%94%E0%B9%84%E0](https://www.artronshop.co.th/article/84/kidbright-%E0%B8%95%E0%B8%AD%E0%B8%99%E0%B8%97%E0%B8%B5%E0%B9%88-1-%E0%B9%81%E0%B8%99%E0%B8%B0%E0%B8%99%E0%B8%B3-kidbright-%E0%B8%9A%E0%B8%AD%E0%B8%A3%E0%B9%8C%E0%B8%94%E0%B9%84%E0%B8%A1%E0%B9%82%E0%B8%84%E0%B8%A3%E0%B8%84%E0%B8%AD%E0%B8%99%E0%B9%82%E0%B8%97%E0%B8%A3%E0%B8%A5%E0%B9%80%E0%B8%A5%E0%B8%AD%E0%B8%A3%E0%B9%8C%E0%B8%97%E0%B8%B5%E0%B9%88%E0%B9%80%E0%B8%82%E0%B8%B5%E0%B8%A2%E0%B8%99%E0%B9%82%E0%B8%9B%E0%B8%A3%E0%B9%81%E0%B8%81%E0%B8%A3%E0%B8%A1%E0%B8%94%E0%B9%89%E0%B8%A7%E0%B8%A2%E0%B8%A0%E0%B8%B2%E0%B8%A9%E0%B8%B2%E0%B8%9A%E0%B8%A5%E0%B9%87%E0%B8%AD%E0%B8%81) [%B8%A1%E0%B9%82%E0%B8%84%E0%B8%A3%E0%B8%84%E0%B8%AD%E0%B8](https://www.artronshop.co.th/article/84/kidbright-%E0%B8%95%E0%B8%AD%E0%B8%99%E0%B8%97%E0%B8%B5%E0%B9%88-1-%E0%B9%81%E0%B8%99%E0%B8%B0%E0%B8%99%E0%B8%B3-kidbright-%E0%B8%9A%E0%B8%AD%E0%B8%A3%E0%B9%8C%E0%B8%94%E0%B9%84%E0%B8%A1%E0%B9%82%E0%B8%84%E0%B8%A3%E0%B8%84%E0%B8%AD%E0%B8%99%E0%B9%82%E0%B8%97%E0%B8%A3%E0%B8%A5%E0%B9%80%E0%B8%A5%E0%B8%AD%E0%B8%A3%E0%B9%8C%E0%B8%97%E0%B8%B5%E0%B9%88%E0%B9%80%E0%B8%82%E0%B8%B5%E0%B8%A2%E0%B8%99%E0%B9%82%E0%B8%9B%E0%B8%A3%E0%B9%81%E0%B8%81%E0%B8%A3%E0%B8%A1%E0%B8%94%E0%B9%89%E0%B8%A7%E0%B8%A2%E0%B8%A0%E0%B8%B2%E0%B8%A9%E0%B8%B2%E0%B8%9A%E0%B8%A5%E0%B9%87%E0%B8%AD%E0%B8%81) [%99%E0%B9%82%E0%B8%97%E0%B8%A3%E0%B8%A5%E0%B9%80%E0%B8%A5](https://www.artronshop.co.th/article/84/kidbright-%E0%B8%95%E0%B8%AD%E0%B8%99%E0%B8%97%E0%B8%B5%E0%B9%88-1-%E0%B9%81%E0%B8%99%E0%B8%B0%E0%B8%99%E0%B8%B3-kidbright-%E0%B8%9A%E0%B8%AD%E0%B8%A3%E0%B9%8C%E0%B8%94%E0%B9%84%E0%B8%A1%E0%B9%82%E0%B8%84%E0%B8%A3%E0%B8%84%E0%B8%AD%E0%B8%99%E0%B9%82%E0%B8%97%E0%B8%A3%E0%B8%A5%E0%B9%80%E0%B8%A5%E0%B8%AD%E0%B8%A3%E0%B9%8C%E0%B8%97%E0%B8%B5%E0%B9%88%E0%B9%80%E0%B8%82%E0%B8%B5%E0%B8%A2%E0%B8%99%E0%B9%82%E0%B8%9B%E0%B8%A3%E0%B9%81%E0%B8%81%E0%B8%A3%E0%B8%A1%E0%B8%94%E0%B9%89%E0%B8%A7%E0%B8%A2%E0%B8%A0%E0%B8%B2%E0%B8%A9%E0%B8%B2%E0%B8%9A%E0%B8%A5%E0%B9%87%E0%B8%AD%E0%B8%81) [%E0%B8%AD%E0%B8%A3%E0%B9%8C%E0%B8%97%E0%B8%B5%E0%B9%88%E0](https://www.artronshop.co.th/article/84/kidbright-%E0%B8%95%E0%B8%AD%E0%B8%99%E0%B8%97%E0%B8%B5%E0%B9%88-1-%E0%B9%81%E0%B8%99%E0%B8%B0%E0%B8%99%E0%B8%B3-kidbright-%E0%B8%9A%E0%B8%AD%E0%B8%A3%E0%B9%8C%E0%B8%94%E0%B9%84%E0%B8%A1%E0%B9%82%E0%B8%84%E0%B8%A3%E0%B8%84%E0%B8%AD%E0%B8%99%E0%B9%82%E0%B8%97%E0%B8%A3%E0%B8%A5%E0%B9%80%E0%B8%A5%E0%B8%AD%E0%B8%A3%E0%B9%8C%E0%B8%97%E0%B8%B5%E0%B9%88%E0%B9%80%E0%B8%82%E0%B8%B5%E0%B8%A2%E0%B8%99%E0%B9%82%E0%B8%9B%E0%B8%A3%E0%B9%81%E0%B8%81%E0%B8%A3%E0%B8%A1%E0%B8%94%E0%B9%89%E0%B8%A7%E0%B8%A2%E0%B8%A0%E0%B8%B2%E0%B8%A9%E0%B8%B2%E0%B8%9A%E0%B8%A5%E0%B9%87%E0%B8%AD%E0%B8%81) [%B9%80%E0%B8%82%E0%B8%B5%E0%B8%A2%E0%B8%99%E0%B9%82%E0%B8](https://www.artronshop.co.th/article/84/kidbright-%E0%B8%95%E0%B8%AD%E0%B8%99%E0%B8%97%E0%B8%B5%E0%B9%88-1-%E0%B9%81%E0%B8%99%E0%B8%B0%E0%B8%99%E0%B8%B3-kidbright-%E0%B8%9A%E0%B8%AD%E0%B8%A3%E0%B9%8C%E0%B8%94%E0%B9%84%E0%B8%A1%E0%B9%82%E0%B8%84%E0%B8%A3%E0%B8%84%E0%B8%AD%E0%B8%99%E0%B9%82%E0%B8%97%E0%B8%A3%E0%B8%A5%E0%B9%80%E0%B8%A5%E0%B8%AD%E0%B8%A3%E0%B9%8C%E0%B8%97%E0%B8%B5%E0%B9%88%E0%B9%80%E0%B8%82%E0%B8%B5%E0%B8%A2%E0%B8%99%E0%B9%82%E0%B8%9B%E0%B8%A3%E0%B9%81%E0%B8%81%E0%B8%A3%E0%B8%A1%E0%B8%94%E0%B9%89%E0%B8%A7%E0%B8%A2%E0%B8%A0%E0%B8%B2%E0%B8%A9%E0%B8%B2%E0%B8%9A%E0%B8%A5%E0%B9%87%E0%B8%AD%E0%B8%81) [%9B%E0%B8%A3%E0%B9%81%E0%B8%81%E0%B8%A3%E0%B8%A1%E0%B8%94](https://www.artronshop.co.th/article/84/kidbright-%E0%B8%95%E0%B8%AD%E0%B8%99%E0%B8%97%E0%B8%B5%E0%B9%88-1-%E0%B9%81%E0%B8%99%E0%B8%B0%E0%B8%99%E0%B8%B3-kidbright-%E0%B8%9A%E0%B8%AD%E0%B8%A3%E0%B9%8C%E0%B8%94%E0%B9%84%E0%B8%A1%E0%B9%82%E0%B8%84%E0%B8%A3%E0%B8%84%E0%B8%AD%E0%B8%99%E0%B9%82%E0%B8%97%E0%B8%A3%E0%B8%A5%E0%B9%80%E0%B8%A5%E0%B8%AD%E0%B8%A3%E0%B9%8C%E0%B8%97%E0%B8%B5%E0%B9%88%E0%B9%80%E0%B8%82%E0%B8%B5%E0%B8%A2%E0%B8%99%E0%B9%82%E0%B8%9B%E0%B8%A3%E0%B9%81%E0%B8%81%E0%B8%A3%E0%B8%A1%E0%B8%94%E0%B9%89%E0%B8%A7%E0%B8%A2%E0%B8%A0%E0%B8%B2%E0%B8%A9%E0%B8%B2%E0%B8%9A%E0%B8%A5%E0%B9%87%E0%B8%AD%E0%B8%81) [%E0%B9%89%E0%B8%A7%E0%B8%A2%E0%B8%A0%E0%B8%B2%E0%B8%A9%E0](https://www.artronshop.co.th/article/84/kidbright-%E0%B8%95%E0%B8%AD%E0%B8%99%E0%B8%97%E0%B8%B5%E0%B9%88-1-%E0%B9%81%E0%B8%99%E0%B8%B0%E0%B8%99%E0%B8%B3-kidbright-%E0%B8%9A%E0%B8%AD%E0%B8%A3%E0%B9%8C%E0%B8%94%E0%B9%84%E0%B8%A1%E0%B9%82%E0%B8%84%E0%B8%A3%E0%B8%84%E0%B8%AD%E0%B8%99%E0%B9%82%E0%B8%97%E0%B8%A3%E0%B8%A5%E0%B9%80%E0%B8%A5%E0%B8%AD%E0%B8%A3%E0%B9%8C%E0%B8%97%E0%B8%B5%E0%B9%88%E0%B9%80%E0%B8%82%E0%B8%B5%E0%B8%A2%E0%B8%99%E0%B9%82%E0%B8%9B%E0%B8%A3%E0%B9%81%E0%B8%81%E0%B8%A3%E0%B8%A1%E0%B8%94%E0%B9%89%E0%B8%A7%E0%B8%A2%E0%B8%A0%E0%B8%B2%E0%B8%A9%E0%B8%B2%E0%B8%9A%E0%B8%A5%E0%B9%87%E0%B8%AD%E0%B8%81) [%B8%B2%E0%B8%9A%E0%B8%A5%E0%B9%87%E0%B8%AD%E0%B8%81](https://www.artronshop.co.th/article/84/kidbright-%E0%B8%95%E0%B8%AD%E0%B8%99%E0%B8%97%E0%B8%B5%E0%B9%88-1-%E0%B9%81%E0%B8%99%E0%B8%B0%E0%B8%99%E0%B8%B3-kidbright-%E0%B8%9A%E0%B8%AD%E0%B8%A3%E0%B9%8C%E0%B8%94%E0%B9%84%E0%B8%A1%E0%B9%82%E0%B8%84%E0%B8%A3%E0%B8%84%E0%B8%AD%E0%B8%99%E0%B9%82%E0%B8%97%E0%B8%A3%E0%B8%A5%E0%B9%80%E0%B8%A5%E0%B8%AD%E0%B8%A3%E0%B9%8C%E0%B8%97%E0%B8%B5%E0%B9%88%E0%B9%80%E0%B8%82%E0%B8%B5%E0%B8%A2%E0%B8%99%E0%B9%82%E0%B8%9B%E0%B8%A3%E0%B9%81%E0%B8%81%E0%B8%A3%E0%B8%A1%E0%B8%94%E0%B9%89%E0%B8%A7%E0%B8%A2%E0%B8%A0%E0%B8%B2%E0%B8%A9%E0%B8%B2%E0%B8%9A%E0%B8%A5%E0%B9%87%E0%B8%AD%E0%B8%81)**

**" เนื้อหา KID BRIGHT " [ออนไลน์] เข้าถึงจาก**

• **[https://www.nectec.or.th/innovation/innovation-hardware-electronics/kid-bright.html](https://www.nectec.or.th/innovation/innovation-hardware-electronics/kid-bright.html?fbclid=IwAR2xcG1ea-_c0FoDW7poB4G6_IgjTzxpVfZ9jKPX_D_2_jhSp2XgBCXGUyI)**

**" เนื้อหา การเชื่อมต่ออุปกรณ์" [ออนไลน์] เข้าถึงจาก**

• **https://youtu.be/qnPECwLvp5I**

**" เนื้อหา รายละเอียดเซนเซอร์อินฟราเรด " [ออนไลน์] เข้าถึงจาก**

• **https://www.foodnetworksolution.com/wiki/word/7332/infrared-level-sensor- %E0%B9%80%E0%B8%8B%E0%B8%99%E0%B9%80%E0%B8%8B%E0%B8%AD%E0 %B8%A3%E0%B9%8C%E0%B8%A7%E0%B8%B1%E0%B8%94%E0%B8%A3%E0%B8 %B0%E0%B8%94%E0%B8%B1%E0%B8%9A%E0%B8%8A%E0%B8%99%E0%B8%B4 %E0%B8%94%E0%B8%AD%E0%B8%B4%E0%B8%99%E0%B8%9F%E0%B8%A3%E0 %B8%B2%E0%B9%80%E0%B8%A3%E0%B8%94**

**"วิธีการใช้งานบอร์ด KID BRIGHT" . [ออนไลน์] เข้าถึงจาก**

• **https://medium.com/jackyman-cc/kidbright-**

**%E0%B8%95%E0%B8%AD%E0%B8%99%E0%B8%97%E0%B8%B5%E0%B9%88-2- %E0%B9%80%E0%B8%82%E0%B8%B5%E0%B8%A2%E0%B8%99%E0%B9%82%E0% B8%9B%E0%B8%A3%E0%B9%81%E0%B8%81%E0%B8%A3%E0%B8%A1%E0%B8%A A%E0%B8%B1%E0%B9%88%E0%B8%87%E0%B8%87%E0%B8%B2%E0%B8%99- %E0%B8%9A%E0%B8%AD%E0%B8%A3%E0%B9%8C%E0%B8%94-kidbright- %E0%B8%95%E0%B9%89%E0%B8%AD%E0%B8%87%E0%B8%97%E0%B8%B3%E0 %B8%AD%E0%B8%A2%E0%B9%88%E0%B8%B2%E0%B8%87%E0%B9%84%E0%B8 %A3-30af995b77bf**

**" วิธีการใช้กล้องวงจรปิด " [ออนไลน์] เข้าถึงจาก https://www.youtube.com/watch?v=uv38p4L5gJc**

## **ประวัติผู้จัดทำโครงงาน**

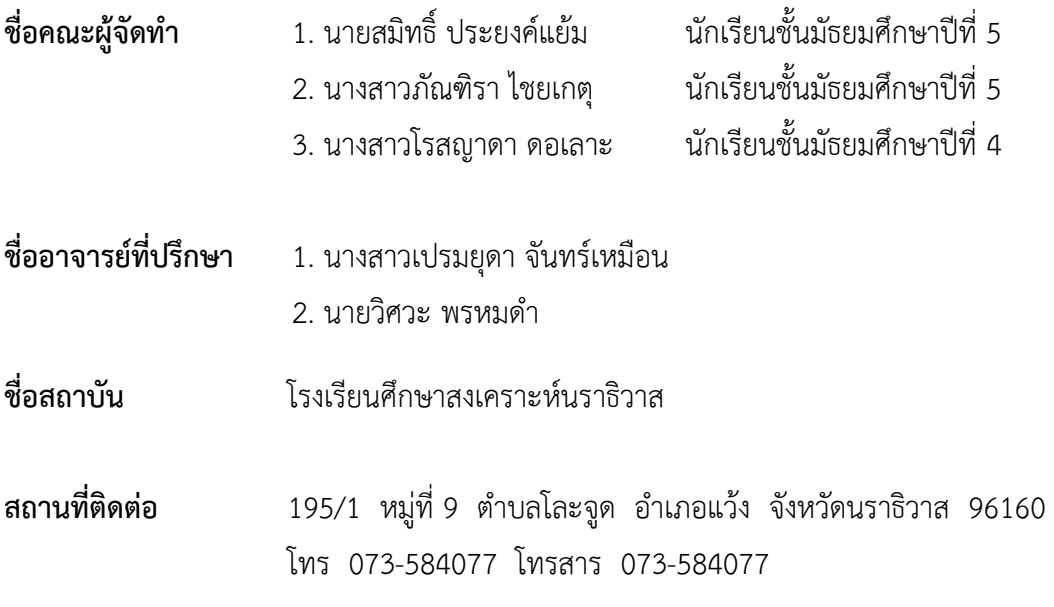

# **ภาคผนวก**

# **โค้ดโปรแกรมหุ่นยนต์สำรวจพื้นที่เสี่ยงภัย**

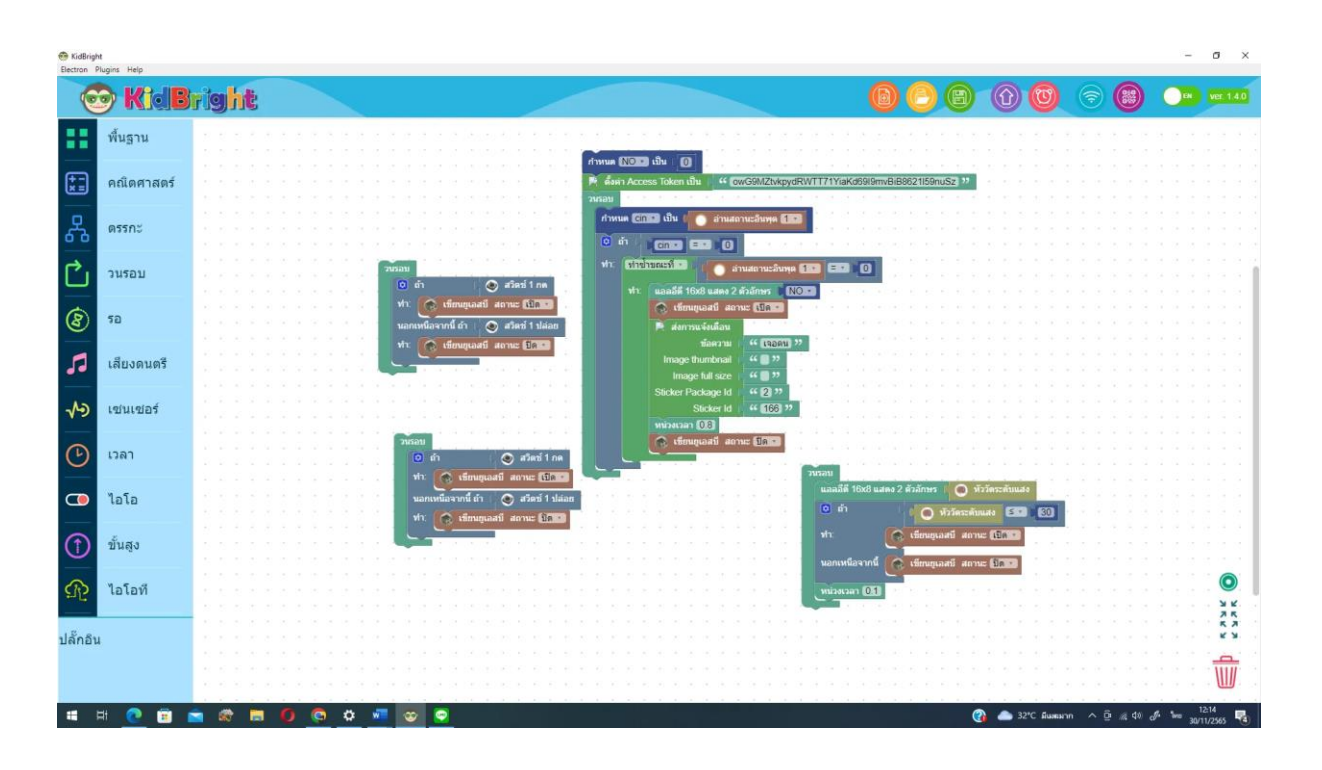

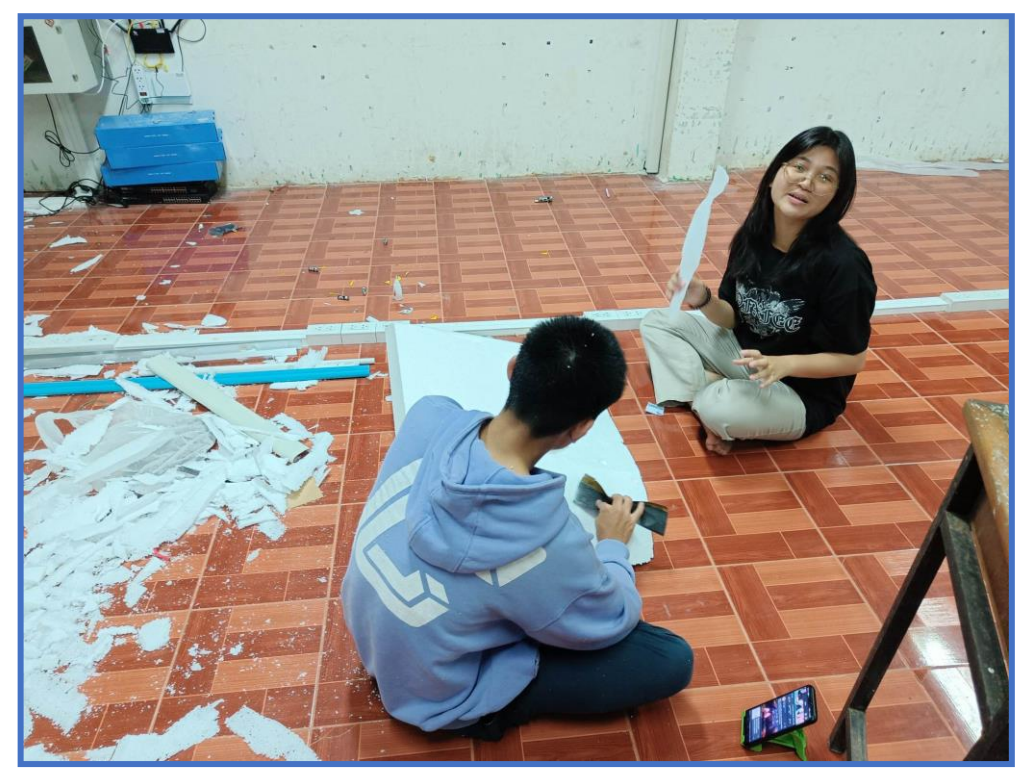

**ภาพการประกอบหุ่นยนต์สำรวจพื้นที่เสี่ยงภัย**

วัดขนาดโฟมและตัดให้ได้ตามที่ต้องการ

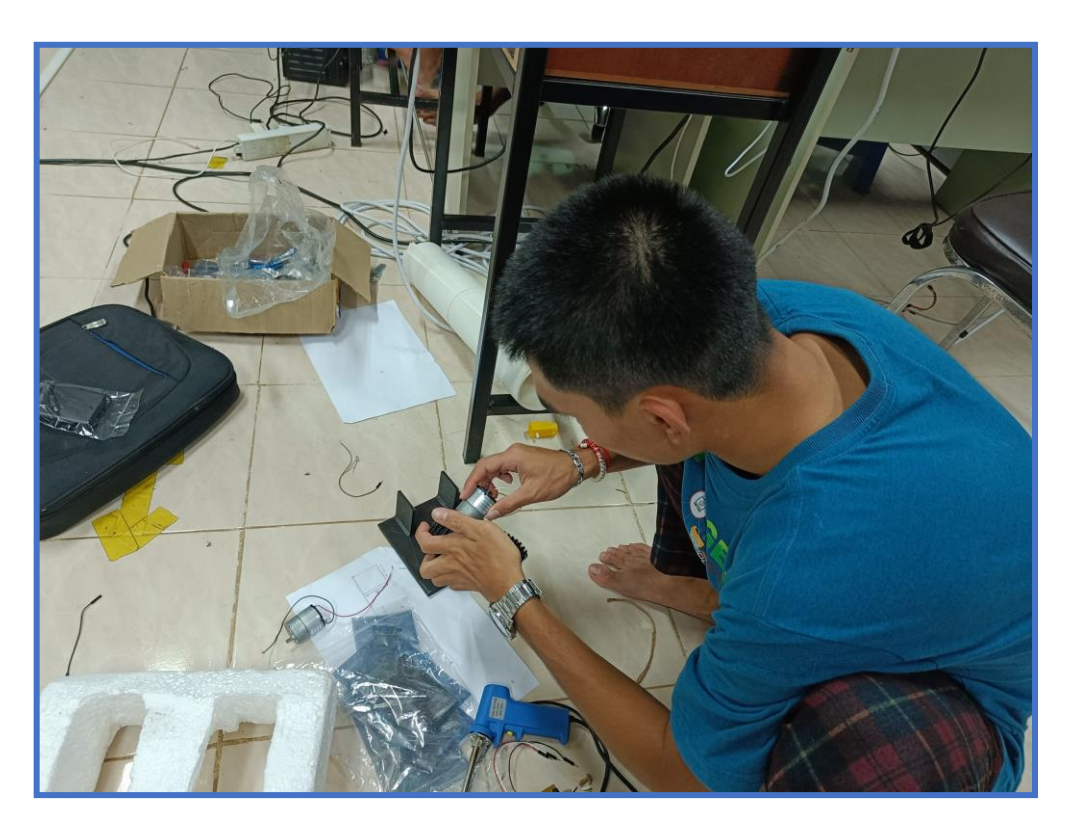

ประกอบชุดล้อตะขาบและประกอบกับโฟมเพื่อเป็นฐานของหุ่นยนต์

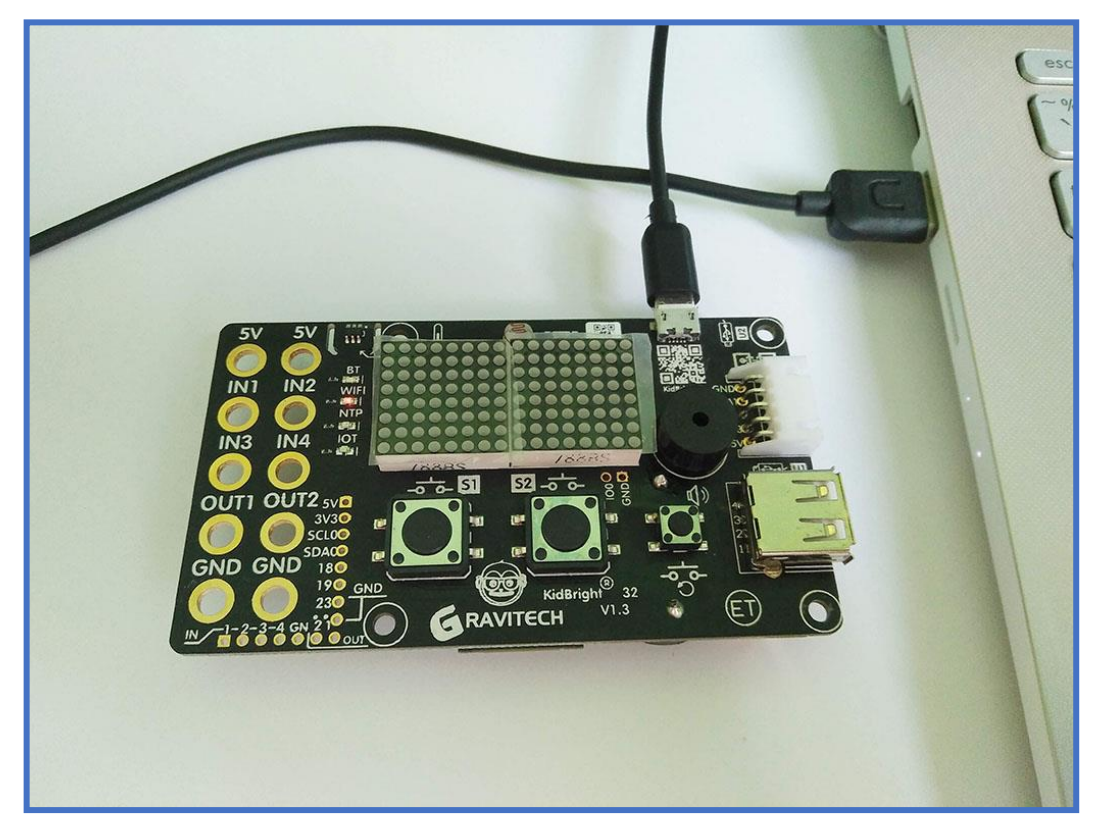

เสียบสาย USB เข้ากับบอร์ด KID BRIGHT และคอมพิวเตอร์

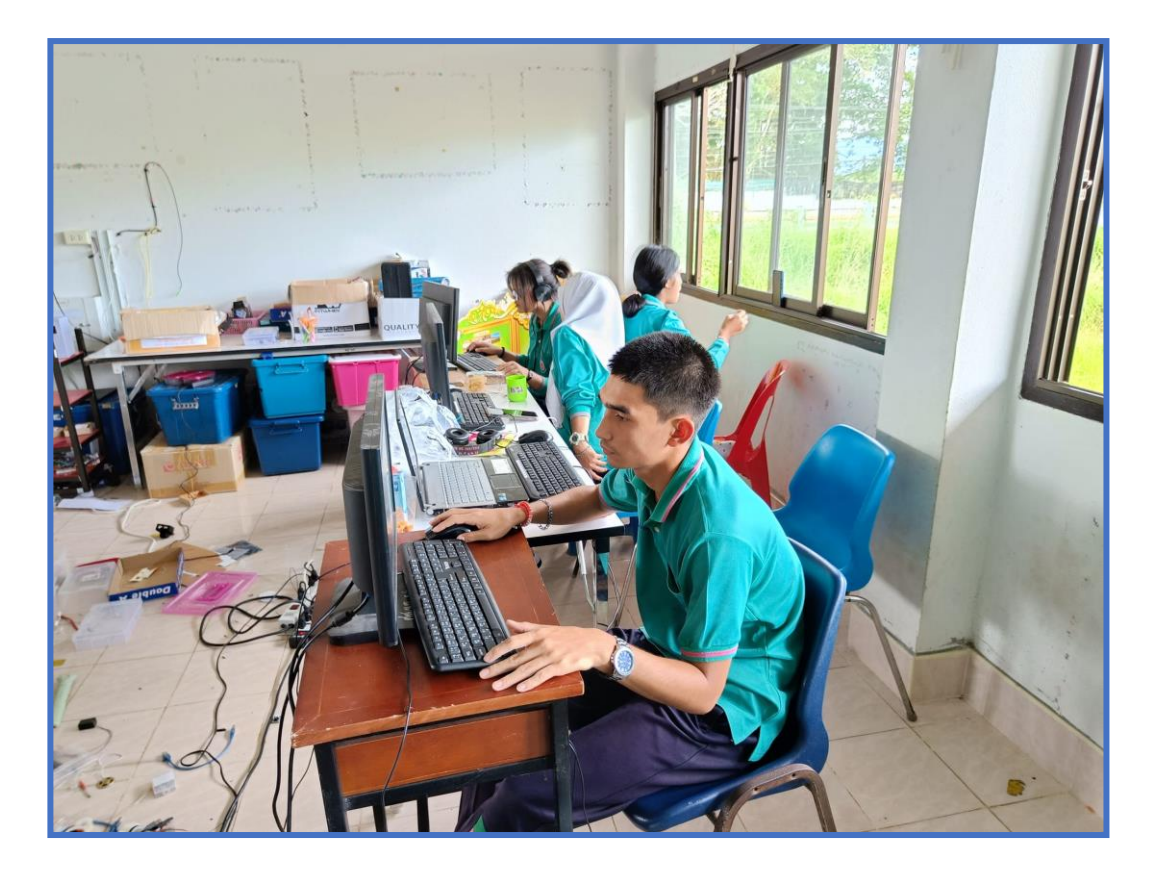

เขียนโปรแกรมการควบคุมของตัวหุ่นยนต์

![](_page_31_Picture_0.jpeg)

หลังจากการเขียนโปรแกรมเสร็จ แล้วต่อแผงวงจรไฟฟ้าเพื่อทดลองว่าอุปกรณ์ของเราใช้งานได้หรือไม**่** เชื่อมต่อโปรแกรม **KID BRIGHT** กับ **Application line**

![](_page_31_Picture_20.jpeg)

![](_page_32_Picture_0.jpeg)

ทำการประกอบอุปกรณ์ต่างๆแล้วเป็นอันเสร็จ